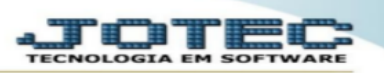

## **EXCLUIR AS MOVIMENTAÇÕES ANTIGAS**

## **Como excluir as movimentações antigas do elpr ?**

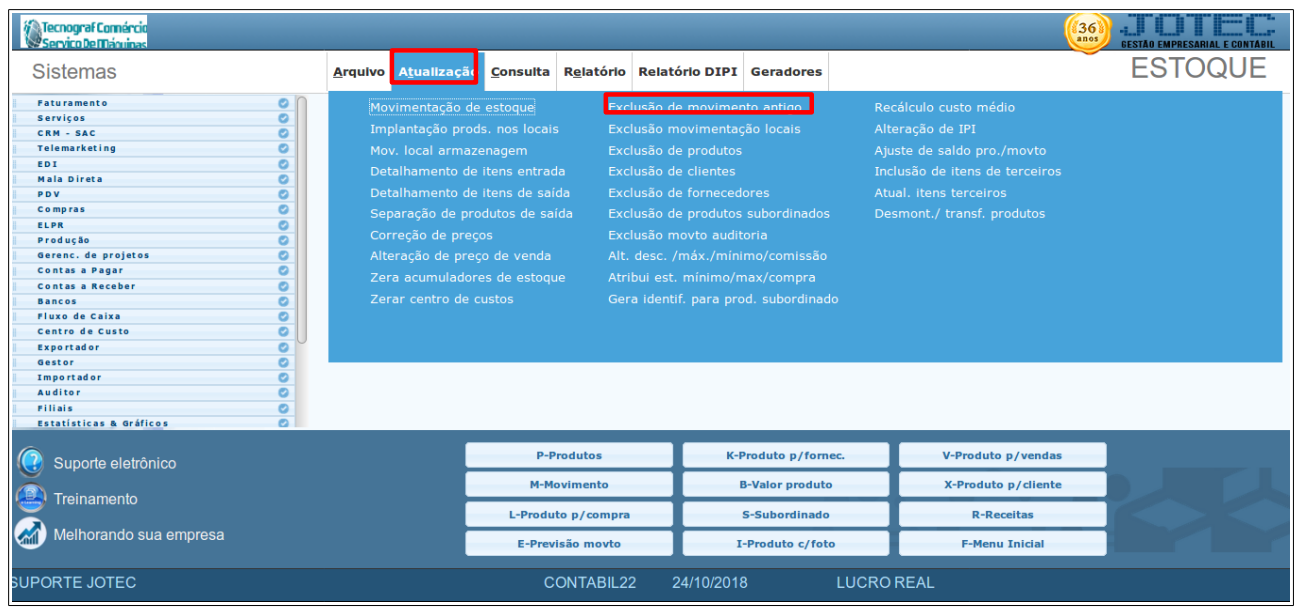

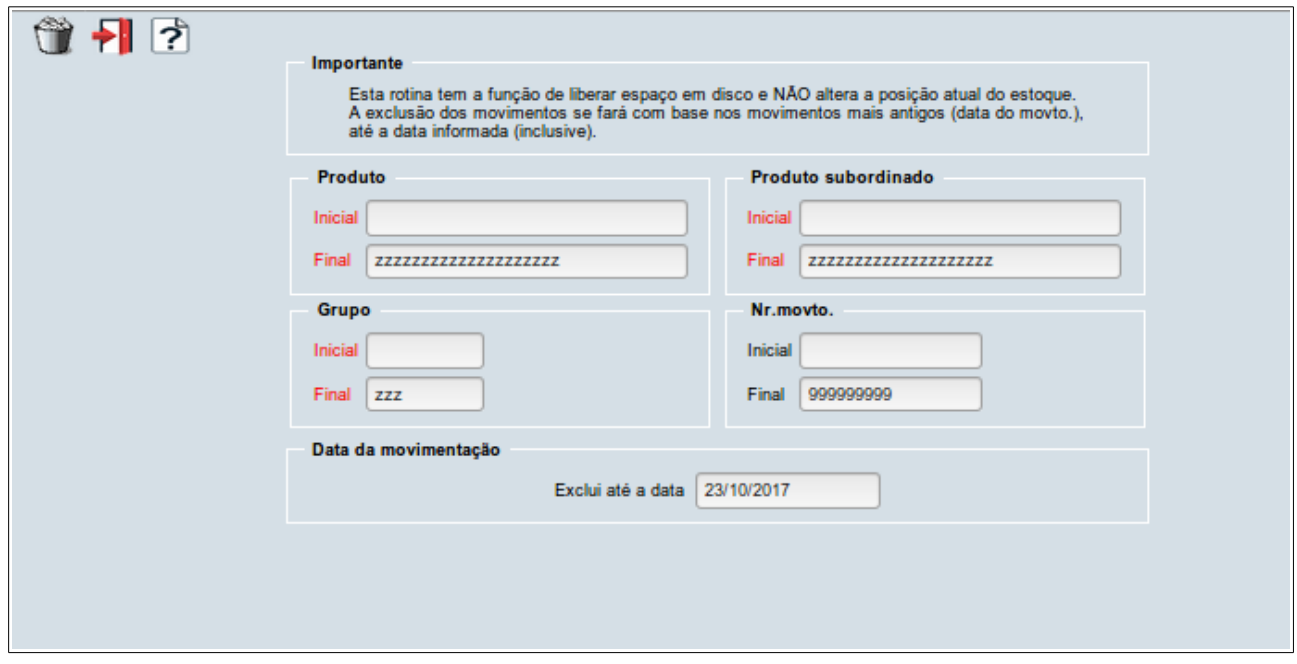

1 -para excluir as movimentações antigas do módulo estoque o usuário deve acessar o menu 'atualização' e entrar na opção 'exclusão de movtos. antigos'. em seguida deve informar até qual data deve ser feita a exclusão preenchendo o campo 'excluir movimentos até data'. após preencher este campo basta dar um clique no ícone da lixeira e confirmar a exclusão.